## **Ranocchi**

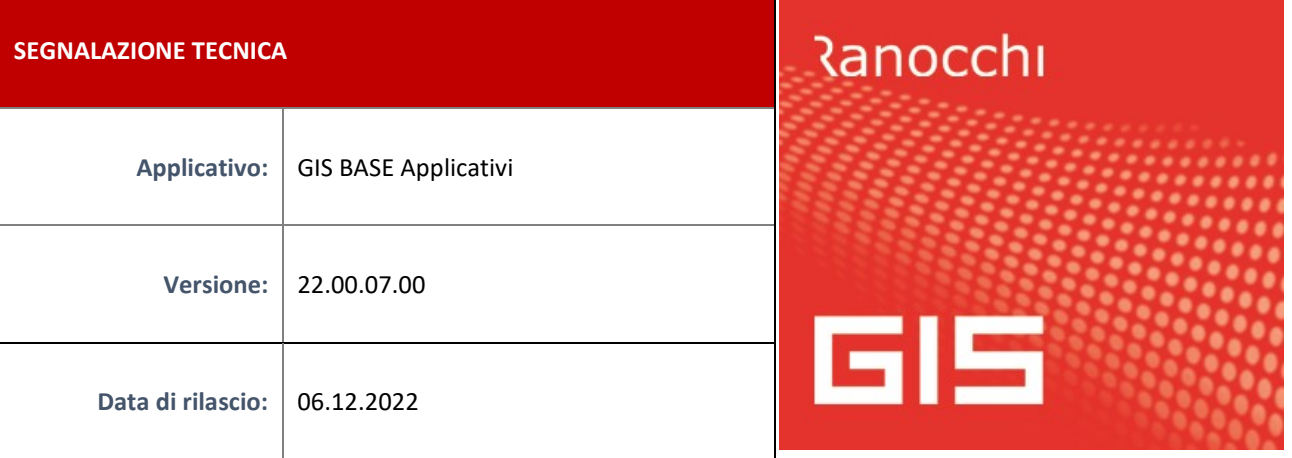

## **ISTRUZIONI DI INSTALLAZIONE**

L'installazione dell'applicativo è identica per tutti i tipi di server (LINUX o WINDOWS) e può essere eseguita da un qualsiasi client in cui è presente l'applicativo GIS (qualsiasi procedura).

Per effettuare l'installazione dell'aggiornamento eseguire le seguenti operazioni

Da Gis Start Web:

- 1. nella sezione AGGIORNAMENTI cliccare sull'icona di download per scaricare l'aggiornamento
- 2. una volta scaricato cliccare sull'icona verde per installare l'aggiornamento

Dal sito Ranocchi:

Accedere all'area riservata del sito [http://www.ranocchi.it](http://www.ranocchi.it/) ed effettuare il download del file GISBASE2200700\_p221206001.gis (Aggiornamenti software – 2022 – GISBASE - GISBASE 22.00.07.00 – GISBASE2200700\_p221206001.gis)

- 1. Salvare il file sul **Desktop**
- 2. Accedere alla procedura **GIS** (qualsiasi applicativo)
- 3. Eseguire il comando **INSPATCH**
- 4. Quando richiesto, selezionare il file precedentemente salvato
- 5. Premere il pulsante **"Aggiorna programmi"** presente nella videata proposta
- 6. Cancellare il file dal desktop

**IMPLEMENTAZIONI/CORREZIONI**

## Correzioni

**GISTEL – Autodichiarazione Temporary Framework**

Risolta anomalia nella stampa e gestione del modello di Autodichiarazione, per cui i dati indicati nei quadri B e C non venivano visualizzati o stampati. Nel file telematico i dati erano presenti e corretti.

**GIS Contabilità – Contabilizzazione Massiva PLBOX - Richiesta massiva Fatture e corrispettivi/ Scarico Esito SDI**

Risolto problema legato alle modifiche apportate sul sito Fatture e Corrispettivi per cui in fase di invio richieste massive allo SDI o nel caso dello scarico degli esiti delle richieste massive o della data di ricezione per le fatture di acquisto, il programma non scaricava nulla.

## **GIS Redditi/Contabilità –Stampa lettera Acconto Iva: mancato invio e-mail**

Risolta anomalia nell'invio mail della Stampa lettera acconto Iva, per cui flaggando il campo "Invio per Email/WebStudio" il programma segnalava "Nessun dato in stampa". La stampa funzionava in modo corretto.